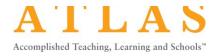

# **ATLAS Training Checklist**

#### Log in to ATLAS: <u>https://atlas.nbpts.org</u>

Don't know or forgot your password? Click on the "Forgot your password?" link next to the Log in button (even if you have never set up a password before in ATLAS.)

## Dashboard

- □ Profile & Account Information
- □ Recently Viewed Cases
- □ Saved Searches
- □ Saved Cases (only visible to you)
- □ Groups
  - Manage members, edit and create folders with shared cases

### Cases

 $\hfill\square$  Advanced Search

- Filter by student characteristics, school settings, instructional strategies, etc.
- □ Case Page
  - Video
  - Written Commentary (on screen and available in a printable .pdf)
  - Instructional Materials (click on Instructional Materials tab)
- $\Box$  Save a case
- □ Create a video note
  - Notes will include a hyperlink time stamp (video clip)
- □ Create a written commentary note
- □ Create an instructional materials note
- □ Open/close and edit /delete note functionality
- □ Notes tab provides an overview of notes on a case

□ Frameworks

- Tags describe pieces of the standard/framework
- Each tag includes a rationale and hyperlink to where the tag is happening in the case

### Frameworks

□ Explore each framework, tags, and tagged cases

### Collections

□ Explore collections of curated cases by NBPTS

#### Resources

Download, personalize, and explore resources for analyzing and implementing cases

### **Help Center**

- Help Center link in the dashboard
- Help bubble on each page (bottom right)